**CONTRACTOR** 

PHASE LINEAR INTERFERCMETER  $(NASA-TM-82480)$ EXPERIMENT MAINTENANCE AND CALIBRATION MANDAL (NASA) 14 p HC A02/MF A01 CSCL 14B 882-29581

 $Jnc$  id  $S$  $G3/35$ 28549

# **NASA TECHNICAL MEMORANDUM**

**NASA** TM-82486

## PhASE **LINEAR INTERFEROMETER EX PER IMENT MAINTENANCE AND CALI BRATI ON MANUAL**

**By Steven J. Goodman Space Sciences Laboratory** 

**June 1982** 

**NASA** 

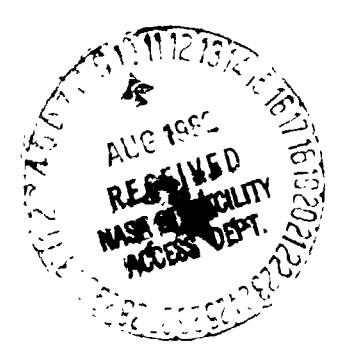

*George* C. *Marshall Space Flight Center Marshall Space Flight Center, Alabama* 

MSFC - Form 3190 (Rev June 1971)

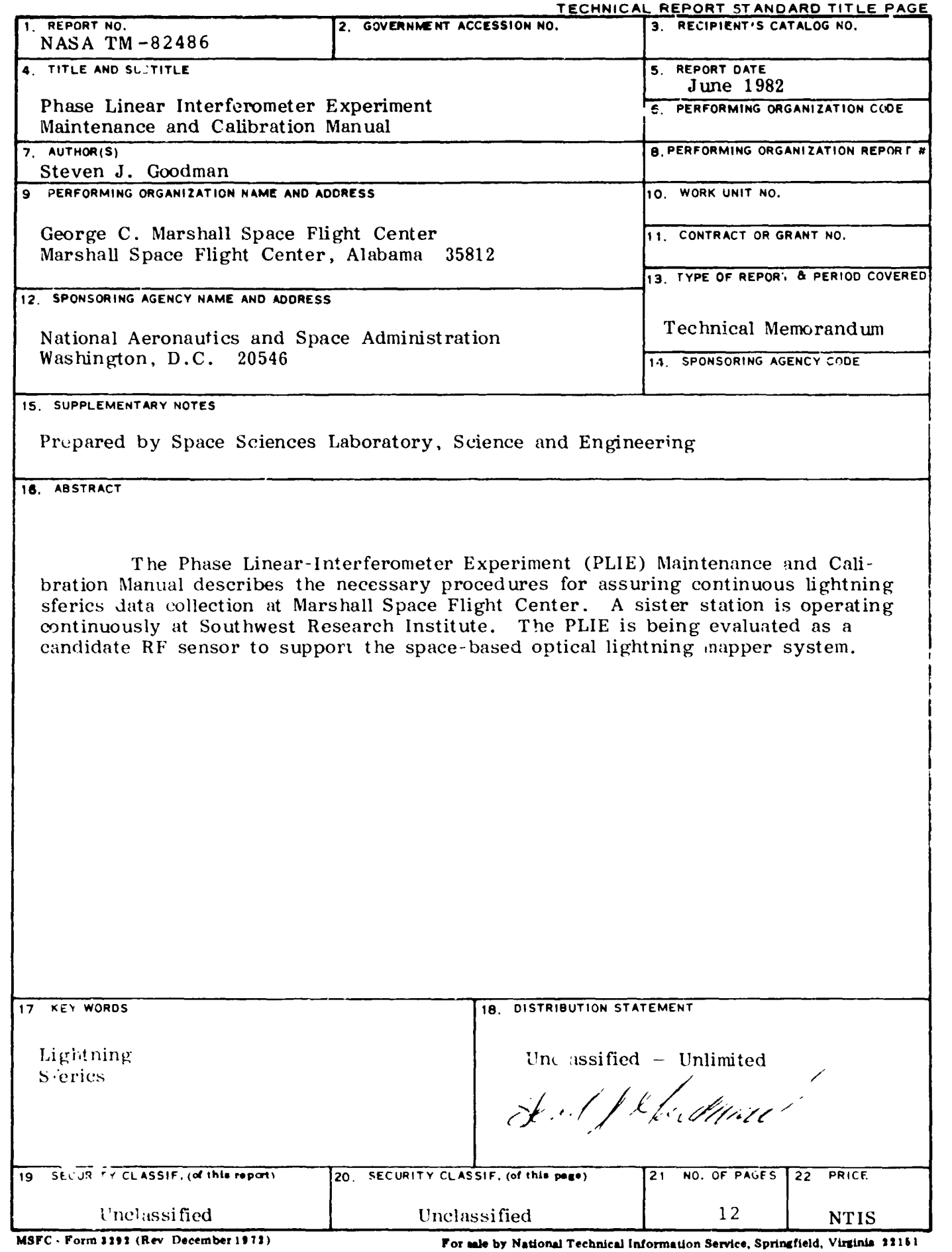

 $\frac{1}{2}$ 

 $\ddot{\phantom{0}}$ 

 $\label{eq:3.1} \mathcal{L}_1=\mathcal{L}_2=\mathcal{L}_3=\mathcal{L}_4=\mathcal{L}_5=\mathcal{L}_6=\mathcal{L}_7=\mathcal{L}_8=\mathcal{L}_7=\mathcal{L}_8=\mathcal{L}_8=\mathcal{L}_8=\mathcal{L}_8=\mathcal{L}_8=\mathcal{L}_8=\mathcal{L}_8=\mathcal{L}_8=\mathcal{L}_8=\mathcal{L}_8=\mathcal{L}_8=\mathcal{L}_8=\mathcal{L}_8=\mathcal{L}_8=\mathcal{L}_8=\mathcal{L}_8=\mathcal{L}_8=\mathcal{L}_8=\mathcal{L}_8=\mathcal{L}_8=\mathcal{L}_8=\$ 

 $\bar{z}$ 

 $\mathbf{r}$ 

 $\ddot{\phantom{0}}$ 

## TABLE OF CONTENTS

 $\mathcal{L}^{\pm}$ 

 $\ddot{\phantom{a}}$ 

ł

**The Constitution of the Constitution of the Constitution of the Constitution of the Constitution of the Constitution** 

 $\ddot{\phantom{0}}$ 

 $\frac{1}{2}$ 

 $\cdot \cdot$ 

гÀ

 $\hat{\mathbf{v}}$  $\epsilon$   $\sim$ 

 $\overline{\phantom{a}}$ 

 $\mathbf{A}$ 

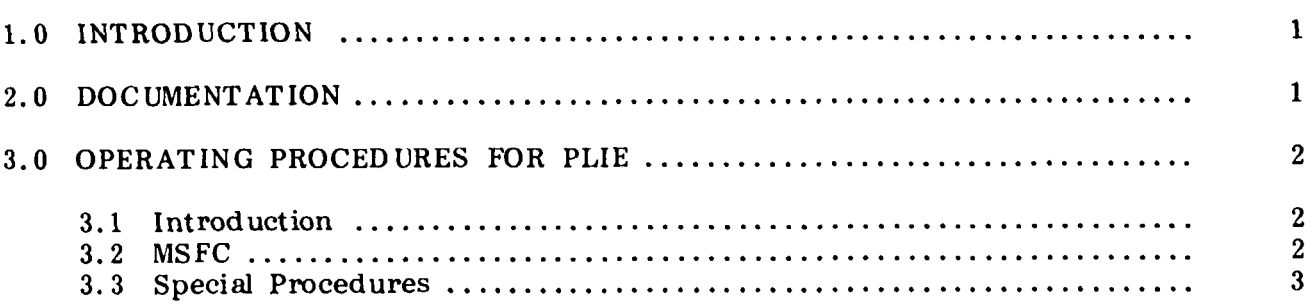

## LIST OF ILLUSTRATIONS

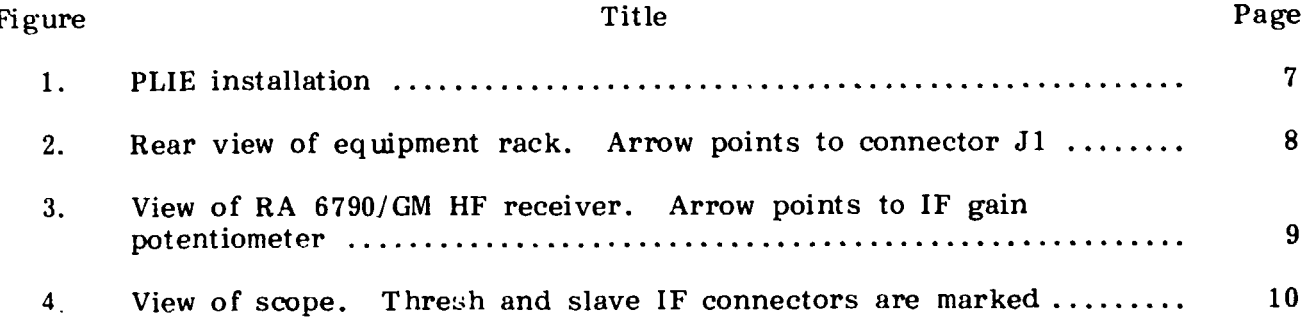

# **PRECEDING PAGE BLANK NOT FILMED**

### TECHNICAL MEMORANDUM

## PHASE LINEAR INTERFEROMETER EXPERIMENT MAINTENANCE AND CALIBRATION MANUAL

### 1.0 INTRODUCTION

The phase linear interferometer experiment (PLIE) began April 3, 1982, when Dick Johnson (Principal Investigator) of Southwest Research Institute (SWRI) and Gerry Smith (SWRI) completed the installation and checkout of the PLIE located at Anderson Road on Redstone Arsenal.

## 2.0 DOCUMENTATION

The following documentation was provided to Marshall Space Flight Center at that time:

#### Description Quantity

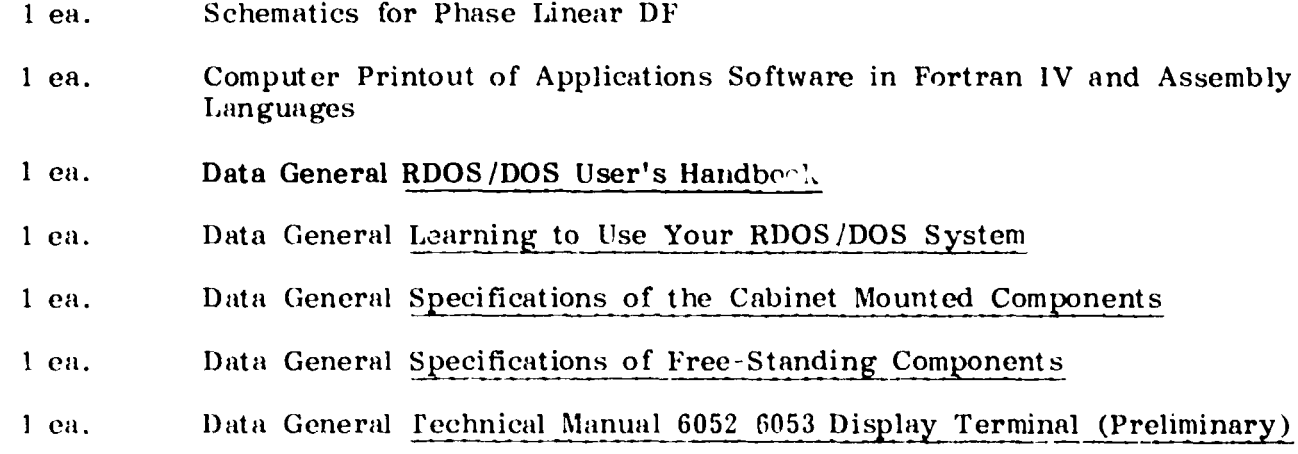

- Data General Technical Manual NOVA 3 1 ea.
- B&K-Precision Instruction Manual for Model 1477 15 MHz, Triggered 1 са. Sweep Dual-Trace Oscilloscope
- Newport 400 AS Digital Panel Meter wner's Manual  $1$  ca.

Dranetz Engineering Labs Instruction Manual for Phasemeter 1 ca.

Kinemetrics Operating and Service Manual Model 468-DC Satellite 1 ea. Synchronized Clock

RACAL Technical Manual for RA6790/GM HF Receiver RC1 84249 1 ea.

## 3.0 OPERATING PROCEDURES FOR PLIE

### **3.1** Introduction

Normal operating mode is **24-** hr data collection. The only applications program running on the PLIE NOVA 3 computer is called "MSFC." There are a number of useful Real-time Disk Operating Syjtem (RDOS) commands that are used with data acquisition, disk initialization, and system bootstrapping which will be discussed in paragraph **3.3.** The PLIE hardware is shown in Figure **1.** 

### 3.2 MSFC

The software program entitled MSFC has the following legal command codes which are entered by typing three numeric characters, followed by a carriage return. The commands are: **<sup>b</sup>**

- **101** Start up with new data disk
- **102** Resume logging from shutdown
- **10 3** Stop collecting data
- **104** Display all data histogram
- **105** Display phase linear histogram
- **106** Do not display histogram.

Command **101** should only be used to initialize a new disk when swapping in a full data disk for a new one. Under no other circumstances should this command be used. The **101** command fills the **9600** disk blocks on a given disk with the value **"-1"** and therefore this command will destroy any and all data files. It takes about 3 min to complete this operation.

Command **102** is required to activate data collection and should be used after a system shutdown (no disk swapping), after aborting the MSFC program, and after a cessation of data collection (Command **103).** The PLIE should always have Command 102 running before the operating or maintenance personnel leave the DASHER console or tie RF Trailer (Trailer No. **79046).** Command **102** searches the disk for the next **"-1"** value and begins writing data into this disk block. This process can take up to 3.5 min.

Command **103** halts data collection (log-off). This command **should** be used prior to all system shutdowns and prior to command line interpreter (CLI) commands (i.e. , GTOD , DEBUG, RELEASE, FPRINT , etc.).

Commmd **104** will display a histogram of all data (phase linear and non-phase linear) on the CRT. For close-in storms the ratio of non-phase linear to phase linear events is at least **20** to **1.** The display format is frequency versus azimuth (in 6 degree increments).

Command **105** will display a histogram of the phase linear data only (in the frequency versus azimuth format). During high flash rate situations, the **105** command should not be invoked because some data will be lost (i.e. , not written to the disk data file).

Lastly, Command 106 will erase the histogram display and clear the CRT except for the flashing cursor. This command should follow the 104 or 105 command during any session at the terminal and the intensity knob on the front of the terminal should be turned off before leaving the trailer.

 $\cdot$ 

- 3.3 Special Procedures
	- A) Remove A Filled Disk, Insert a New Disk, and Initialize

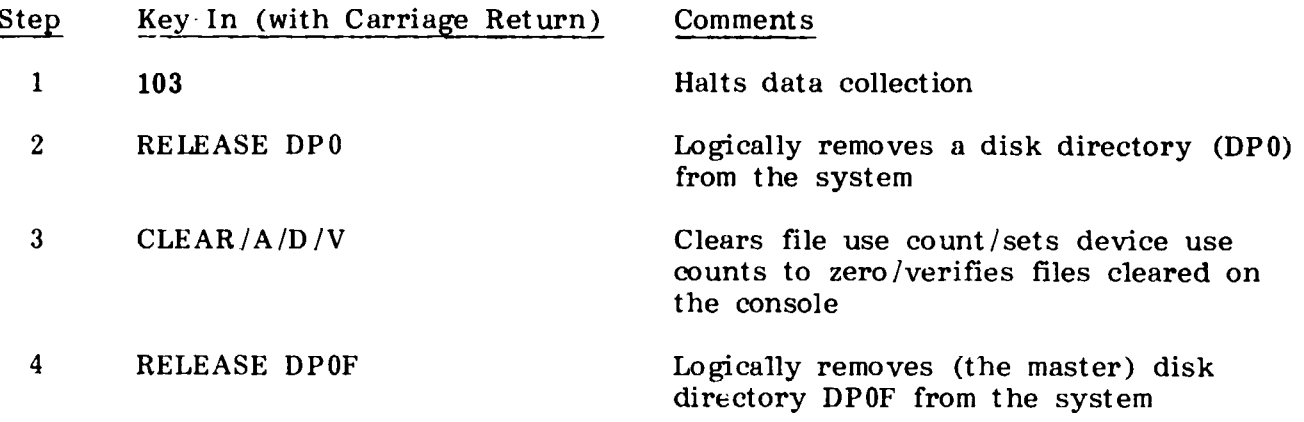

(After steps 1 through 4 a R prompt will be returned and after Step 4 is completed the system responds with MASTER DEVICE RELEASED).

Now switch the disk drive status switch from READY to LOAD. Wait for click (about 10 sec). The platter has been disengaged and the unit can be pulled out away from the rack (the tabs on either side of the disk pack need to be pulled down to release the disk). Remove the disk by pulling up the handle and moving the lock on top of the disk to the left. Pull out the disk and ship to SWRI. Install a new disk (found on the rack behind the CRT). Do not use the blue disk. Install the new data disk, close the disk pack drawer, lock the tabs, and switch the status switch from L0.4D to READY. When the **REAnY** light **mrnes** on, turn the key on the NOVA computer panel from the LOCK to ON position. Make sure the data toggle switches I), 11. 12, 14. and 15 are set. Next hit the STOP.IRESET switch (do a STOP followed by a RESF"). Hit the PRELOAD PROGRAM switch and turn the key from the ON to the IDCK position. The computer should have a FILENAME? prompt on the CRT. The new disk has been successfully booted.

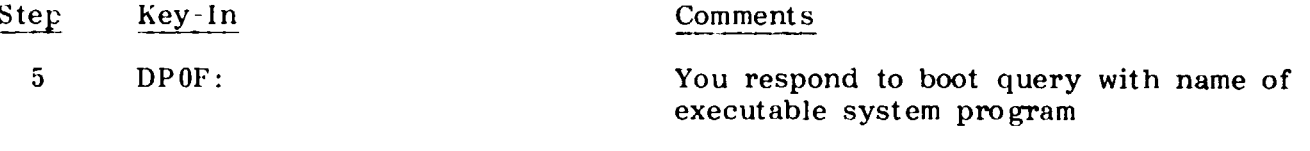

The computer next asks for date and day. The proper response is

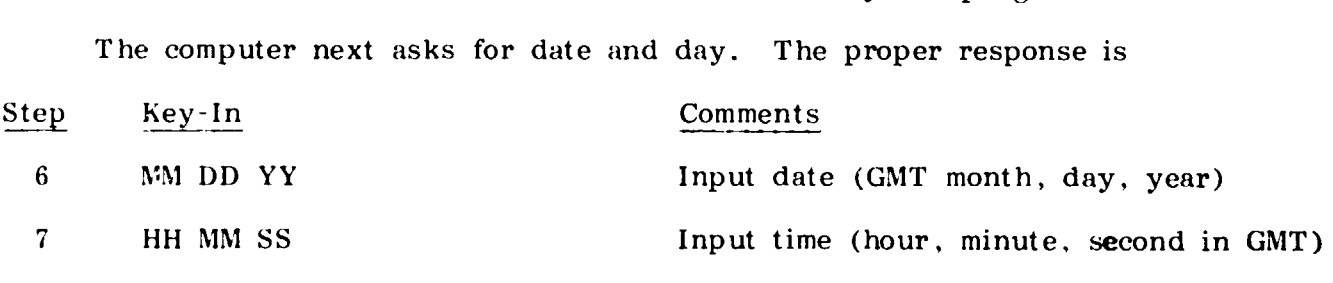

(NOTE: If the computer responds with PARTITION IN USE prompt, key in CLEAR/A/ **I)** / V and continue. )

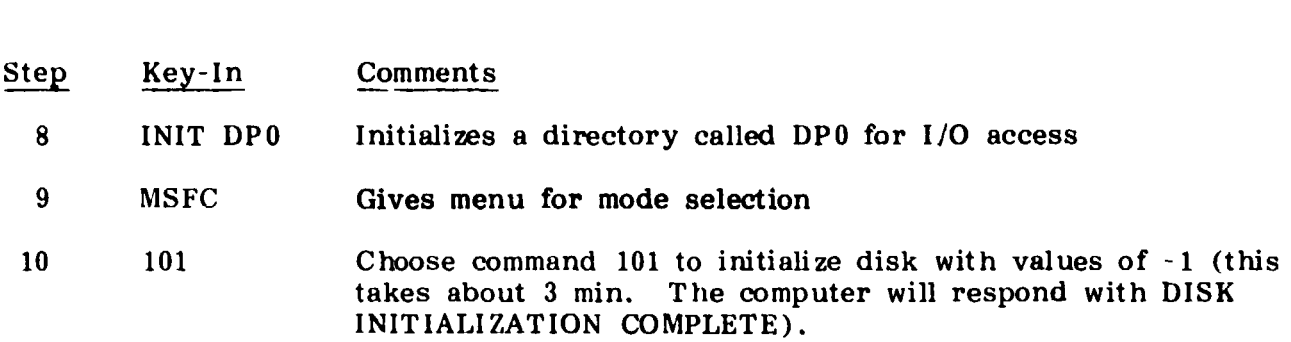

**B)** Alphanumeric Display of Data in Octal Format

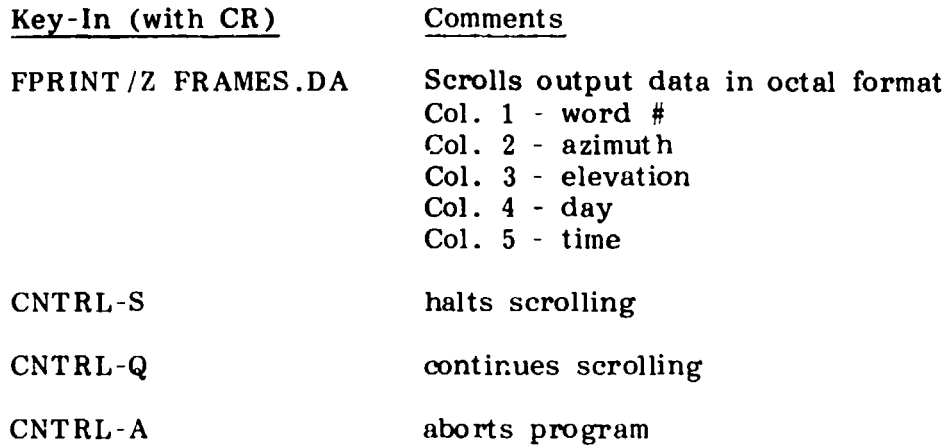

C) Determine Remaining Disk Blocks for a Given Diak

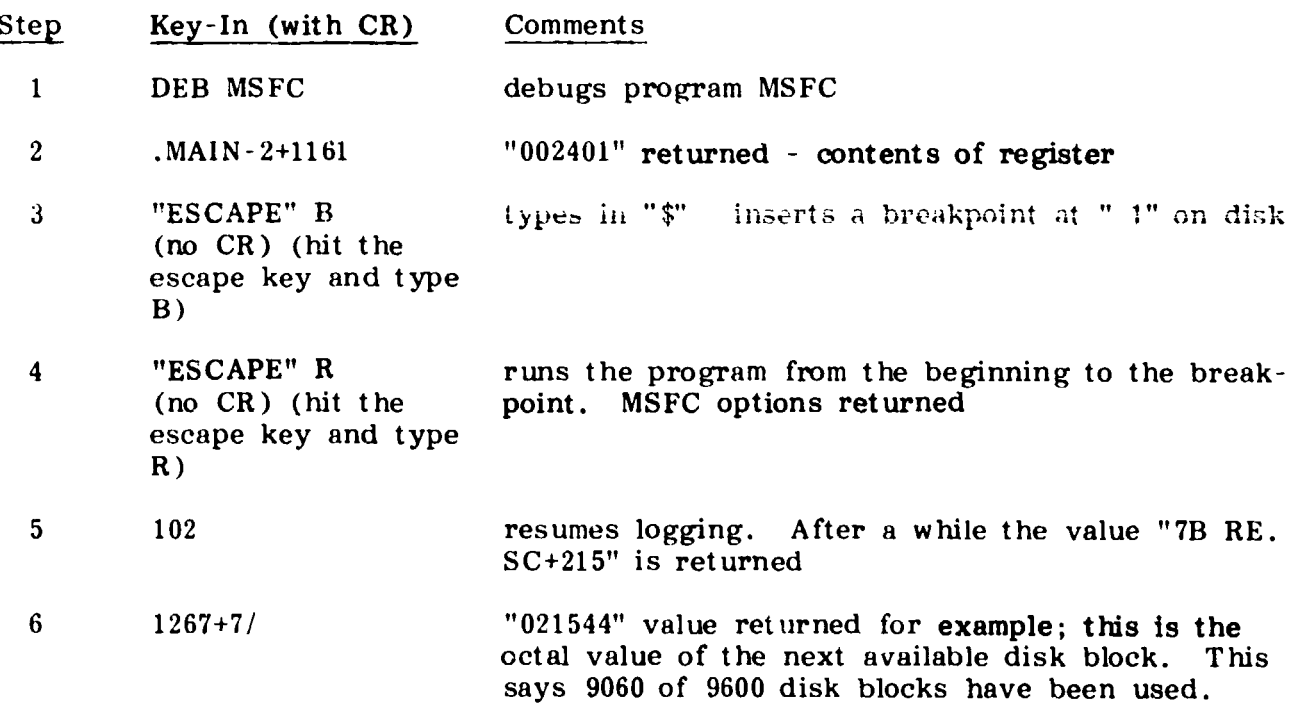

 $\overline{\mathbf{4}}$ 

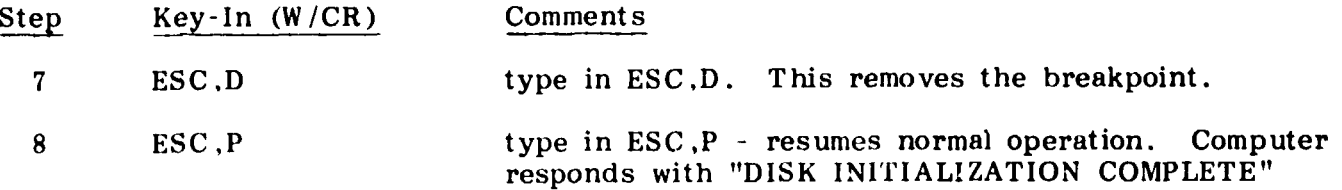

## D) Restoration of System

Follow front panel switch, STOP/RESET and PROGRAM LOAD procedures after Step 4 in Section A.

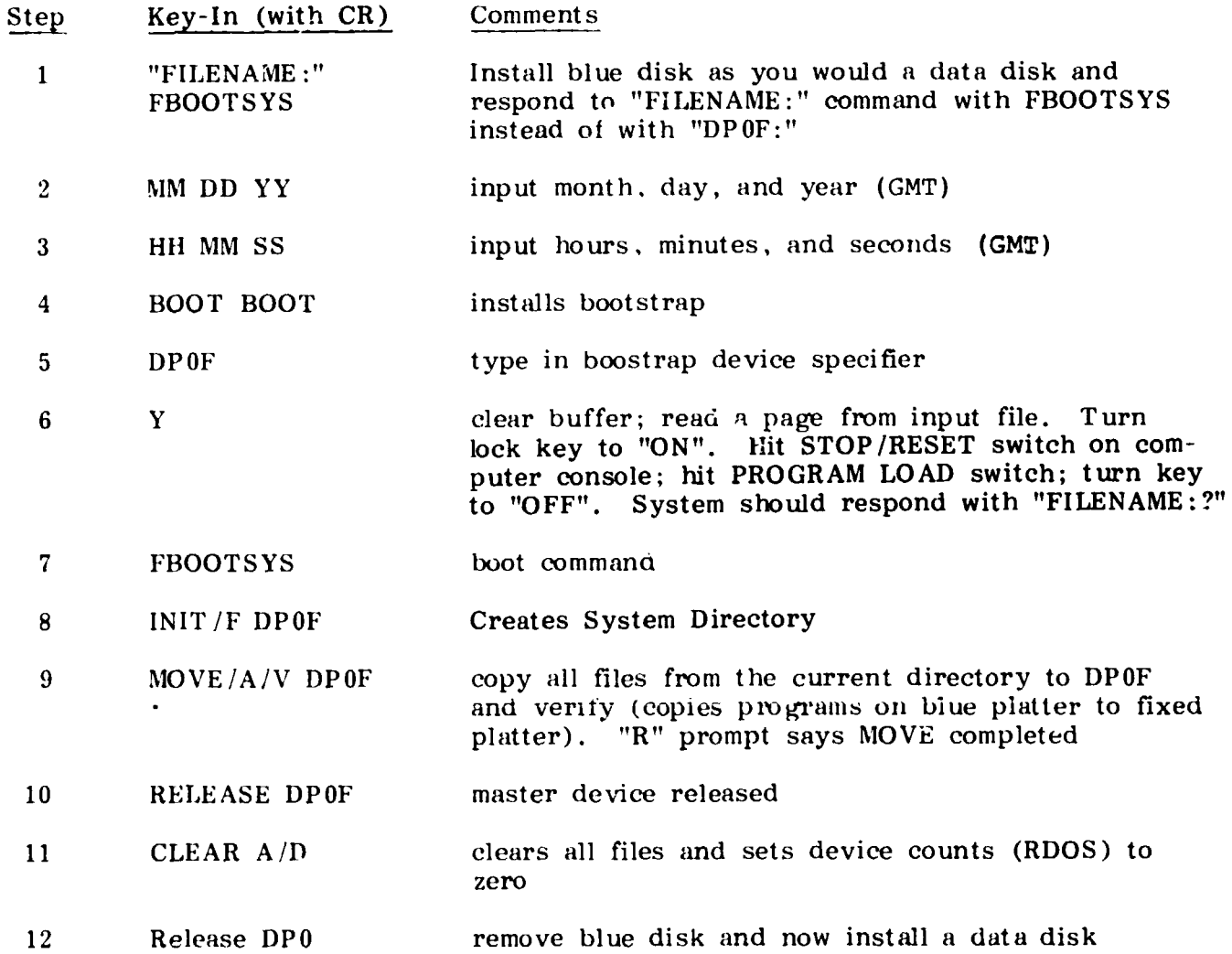

## **E**) Calibration of Receivers

(Requires HP 8640B or equivalent 2.001 MHz signal generator.)

Remove cable W201 P2 from connector J1 on back of equipment rack (see arrow in Fig. 2). Apply the 2.001 MHz signal to connector J1. Set output level of signal generator to -70 dB and the variable level to 0 dB.

 $5\phantom{.0}$ 

Set the scope on the equipment rack to 2 ms/cm horizontal sweep. There should be two traces on the scope. Adjust the IF level on each RACAL HF receiver (see arrow in Fig. 3) for a 2-cm scope deflection. Set the scope for 2 V/cm fullscale deflection and route the cable on the soope panel from the slave to the threshold jack (see Fig. **4).** Check the reference level.

Adjust the signal generator to - **80** dB. The threshold level should drop to the reference level. If pulses are less than 2-cm wide, while connected to threshold jack, there is no problem.

The purpose of the threshold check is to assure that data are received at - **70**  dB, but not at - **80** dB. (The threshold at SWRI will be the same as the threshold setting at MSFC.)

Return the cable to the slave receiver at the scope panel, set the signal to DC, **0.2** V/cm, **Ch B.** Reconnect cable **W201 P2** to connector **J1.** The calibration procedure is completed. Refer to the Technical Manual for RA67901GM HF Receiver RC1 **<sup>84249</sup>** for more details.

 $6\phantom{1}6$ 

ORIGINAL PAGE<br>BLACK AND WHITE PHOTOGRAPH

 $-$ 

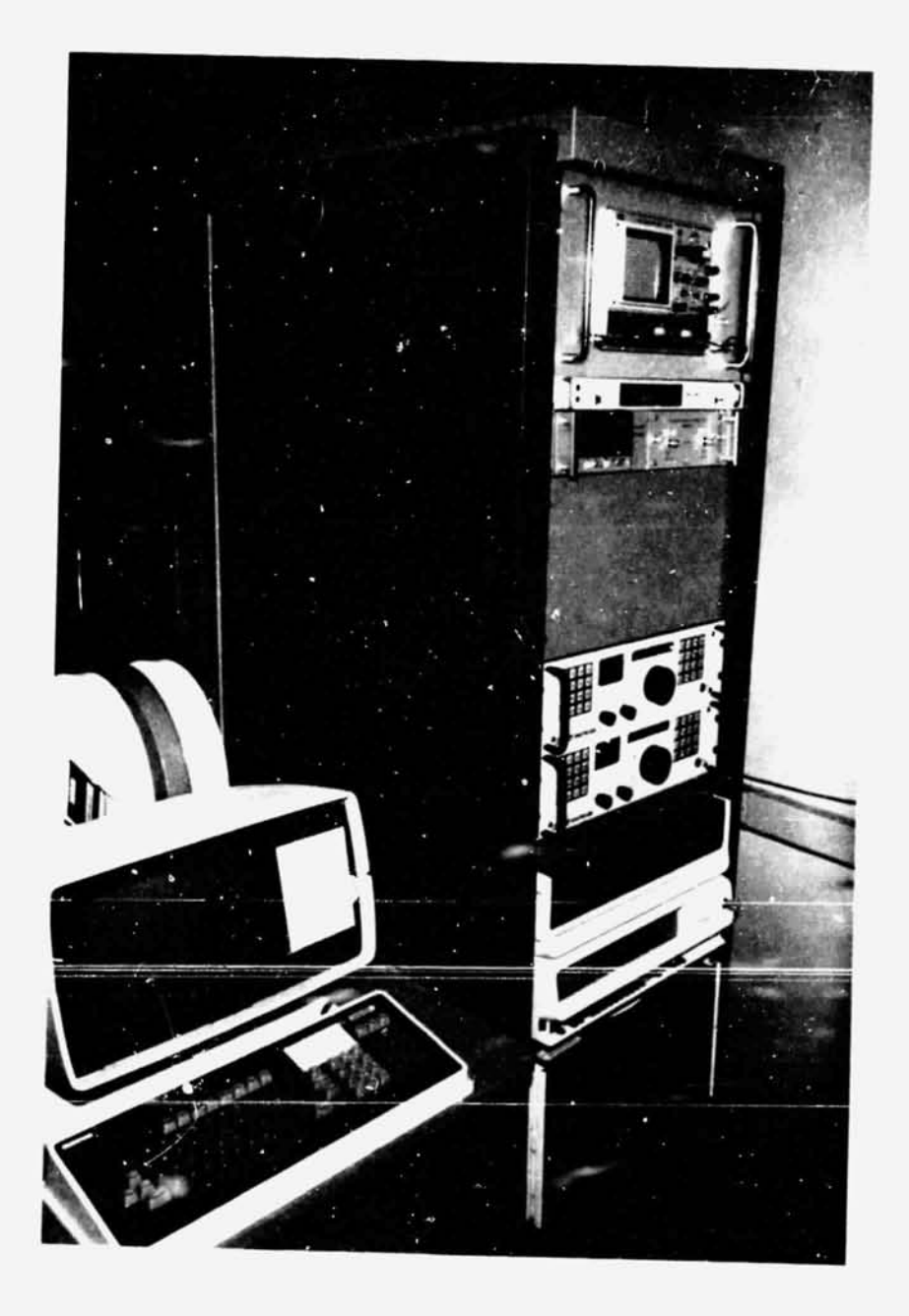

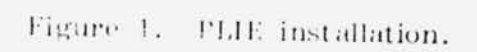

ORIGINAL PAGE BLACK AND WHITE PHOTOGRAPH

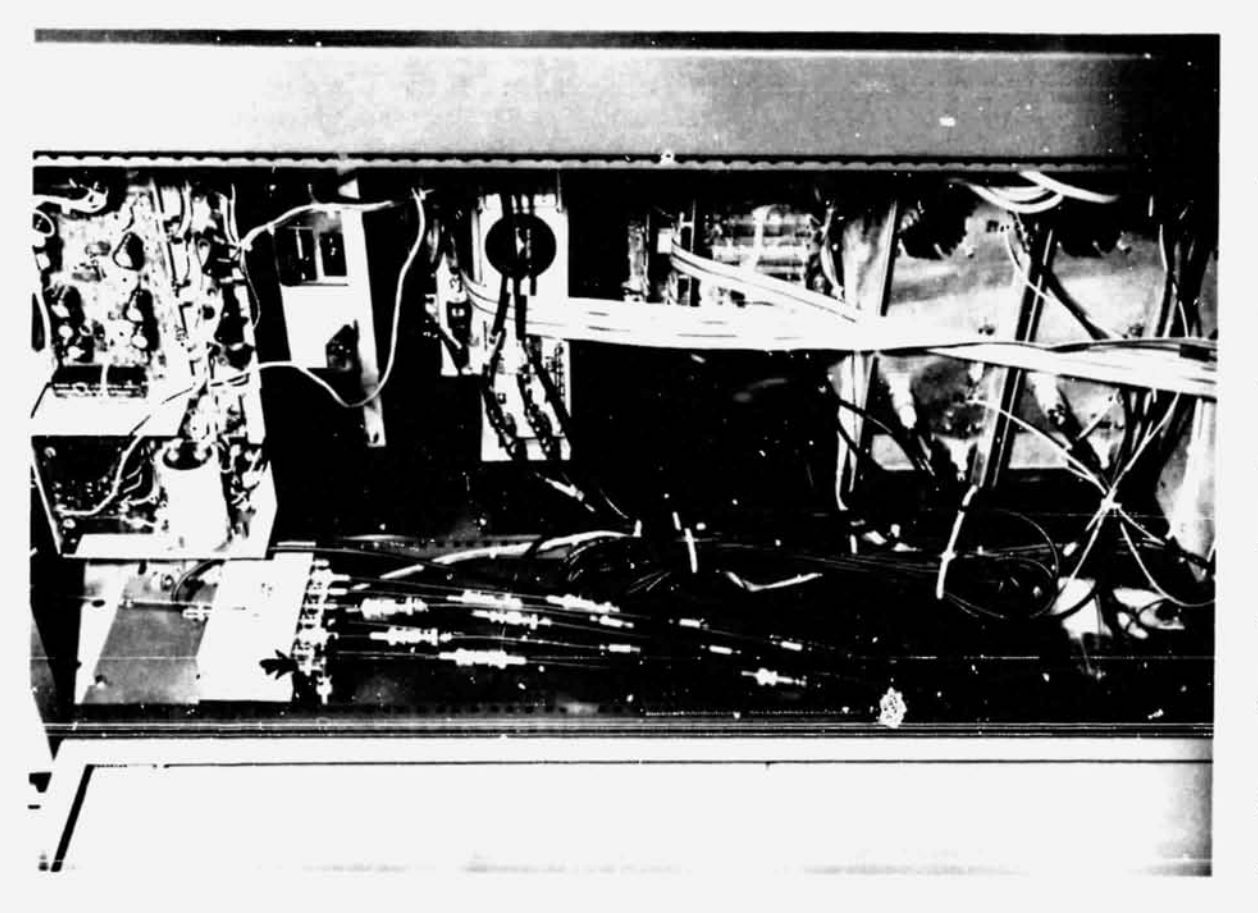

Arrow points to connector J1. Rear view of equipment rack.  $\ddot{2}$ . Figure

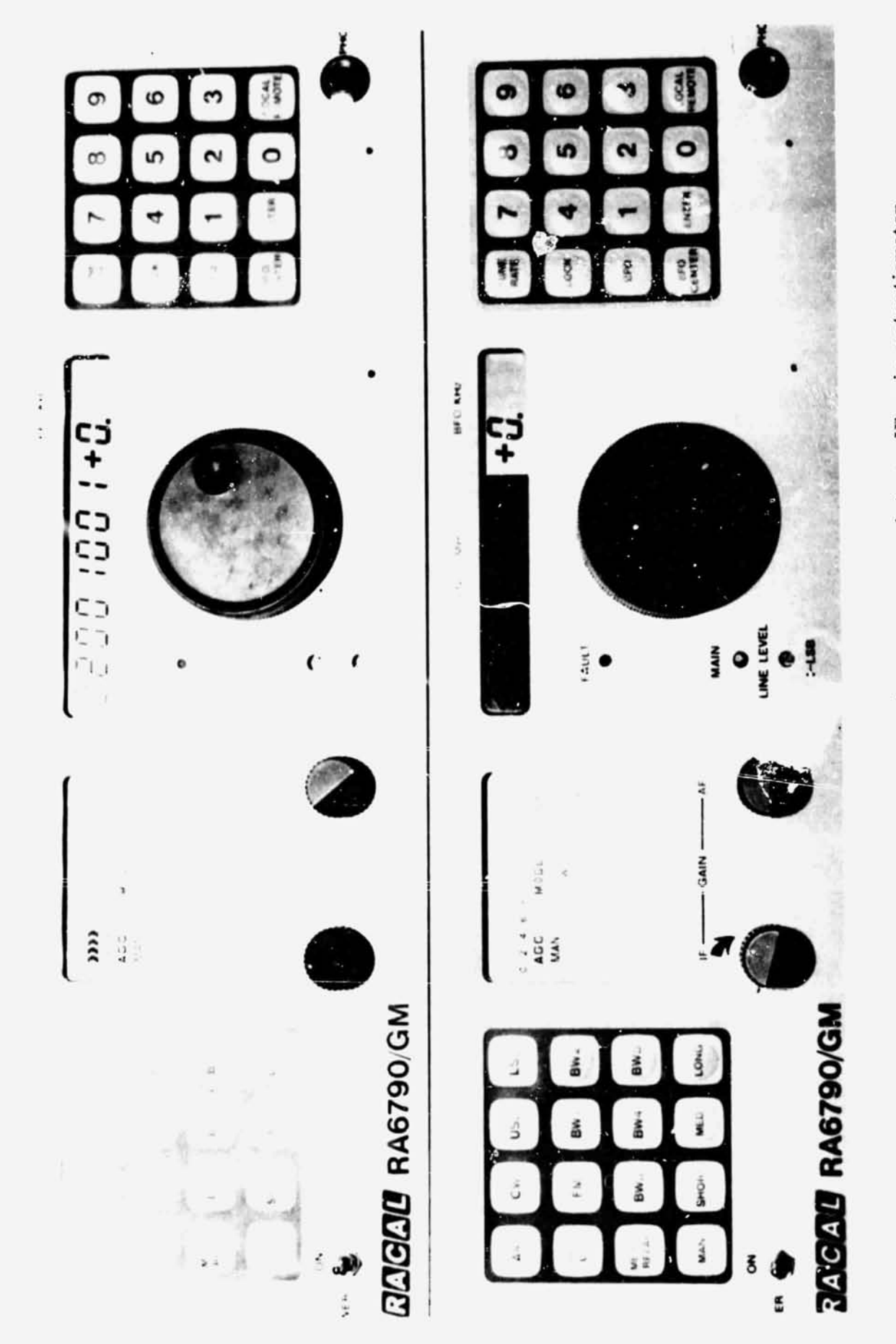

View of RA 6790/GM HF receiver. Arrow points to IF gain potentiometer. Figure 3.

 $\frac{1}{2}$ 

 $\boldsymbol{9}$ 

 $\label{eq:1.1} \alpha = \alpha, \quad \gamma \in \mathbb{Z}_{\geq 0}^{\infty}, \; \chi \subseteq \{0\}^{\infty} \Rightarrow \chi_{\text{infty}} = \{0\}^{\frac{1}{2}}.$ 

 $\ddot{\phantom{a}}$ 

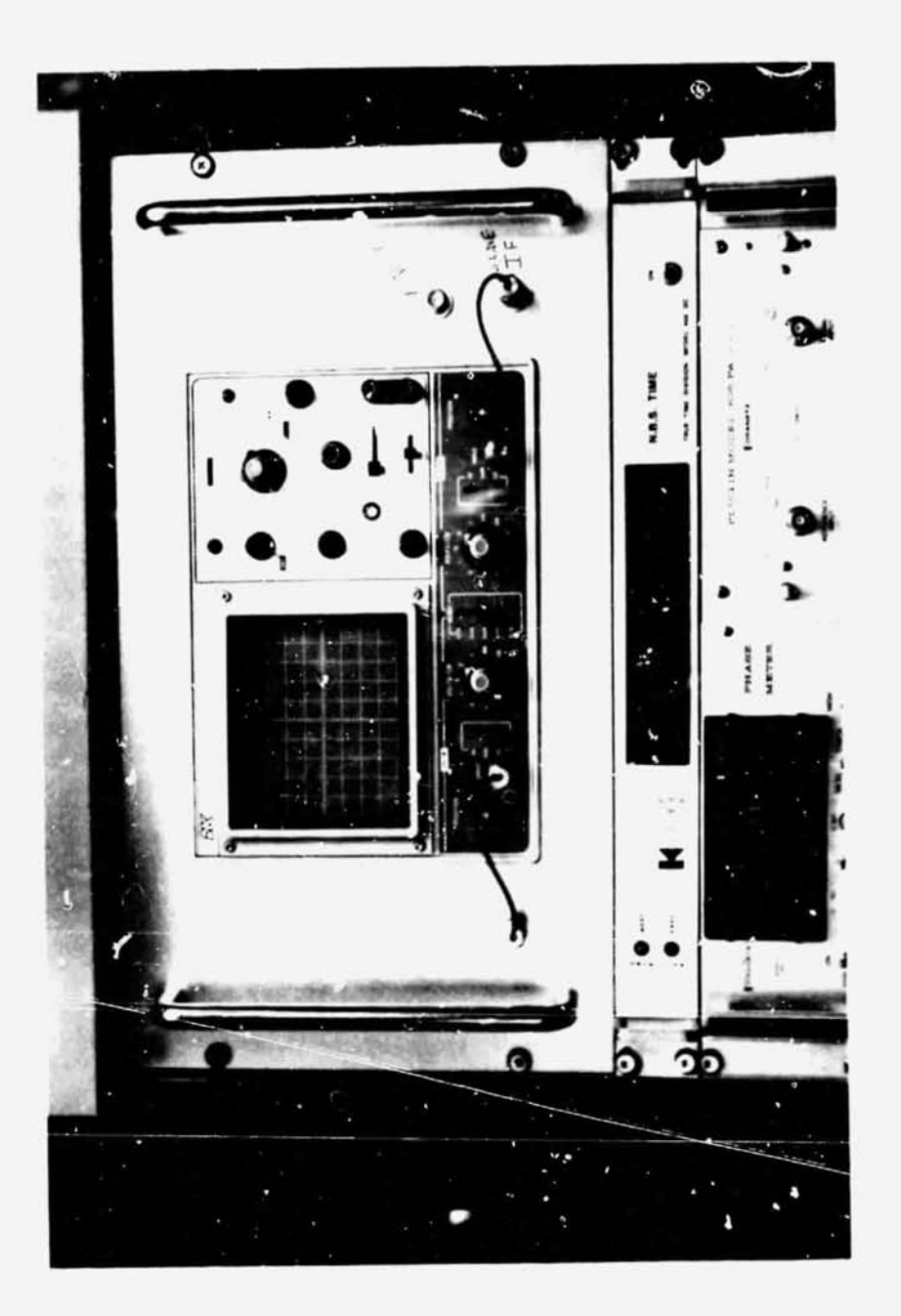

View of scope. Thresh and slave IF connectors are marked. Figure 4.

## APPROVAL

## PHASE LINEAR INTERFEROMETER EXPERIMENT MAINTENANCE AND CALIBRATION MANUAL

## By Steven J. Goodman

The information in this report has been reviewed for technical content. Review of any information concerning Department of Defense or nuclear energy activities or programs has been made by the MSFC Security Classification Officer. This report, in its entirety, has been determined to be unclassified.

when

A. J.  ${\tt bessle}$ Director, Space Sciences Laboratory